## **Инструкция для администраторов ВУЗа: ПОДГОТОВИТЕЛЬНЫЕ РАБОТЫ И ТРЕБОВАНИЯ ДЛЯ ПОДКЛЮЧЕНИЯ ACTIVE DIRECTORY К HERO STUDY SPACE**

ДЛЯ ВУЗОВ, КОТОРЫЕ ИСПОЛЬЗУЮТ Active Directory (ACTIVE DIRECTORY)

Для корректного подключения системы **Hero Study Space** к системе службы каталогов **Active Directory** с целью управления пользователями сети требуется:

- 1. Выделить со стороны ВУЗа ответственного сотрудника с навыками системного администрирования. Предоставить **контактный Email, телефон и логин в Telegram или Whatsapp** для оперативной связи.
- 2. Создать и настроить пользователя на стороне **Active Directory** для подключения им со стороны **Hero Study Space**.
	- Настроить **доступы для созданного пользователя на запись, чтение, изменение и удаление** данных из ряда директорий (DN) **Active Directory**.
	- Предоставить Hero Study данные (логин, пароль, адрес сервера Active Directory, DN для сотрудников, DN для студентов желательно разные для разных уровней образ.) в **Hero Study Space.**
	- Перечень директорий (DN) должен содержать описания какая из директорий **за что отвечает**. При этом, директории **для хранения студентов и сотрудников должны быть разными.**
- 3. Создать пользователя типа **"Сотрудник"** на стороне **Active Directory** с доступами как у обычного сотрудника ВУЗа (желательно управленческое звено). Предоставить **Hero Study Space** учетные данные пользователя (логин, пароль);
- 4. Определить правила формирования **"Логина AD",** а соответственно и корпоративного **"Email"** для новых пользователей (студенты/сотрудники). При этом корпоративный **"Email"**, включает в себя **"Логин AD"**, но в конце содержит уникальное для ВУЗа доменное имя. При этом, желательно, правила формирования логинов делать различными для ППС и Студентов.
- 4.1. **Для сотрудника:**
	- **1 вариант - предпочтительный "Логин AD":** "И.О.Фамилия" на английском" Корпоративный **"Email":** "Логин AD" + доменное имя. **Пример:** a.m.medetov@edu.university

# ■ **2 вариант**

**"Логин AD":** " "Фамилия.И" на английском" + доменное имя Корпоративный **"Email":** "Логин AD" + доменное имя. **Пример:** a.m.medetov@edu.university

4.2. **Для студента:**

#### ■ **1 вариант - предпочтительный**

**"Логин AD"**: основой для логина является поле **"IDSS"**, которое генерируется автоматически и выглядит **примерно так:** 23B32420, где, 23 - **год поступления**, B - **обозначение уровня образования**, 32420 **нумератор**, он же ID объекта в спр-ке "Абитуриенты". Т.е. это поле является уникальным идентификатором студента.

Корпоративный **"Email":** "Логин AD" + доменное имя.

**Пример:** 23B32420@edu.university

#### ■ **2 вариант**

**"Логин AD"**: ИИН + буква уровня образования

Для студентов разных уровней образования (магистратура, докторантура и пр., кроме бакалавриат) будут использованы отличительные черты в логине.

Корпоративный **"Email":** "Логин AD" + доменное имя.

#### **Пример:**

150119929845 - бакалавриат 150119929845-M@edu.university - магистратура 150119929845-D@edu.university - докторантура

#### ■ **3 вариант**

**"Логин AD"**: порядковый номер студента (ID) Корпоративный **"Email":** "Логин AD" + доменное имя. **Пример:** 2345@edu.university

4.3. Ознакомиться с перечнем атрибутов пользователей **Hero Study Space** необходимо передавать/синхронизировать в **Active Directory** и на каком языке **(En/Ru).**

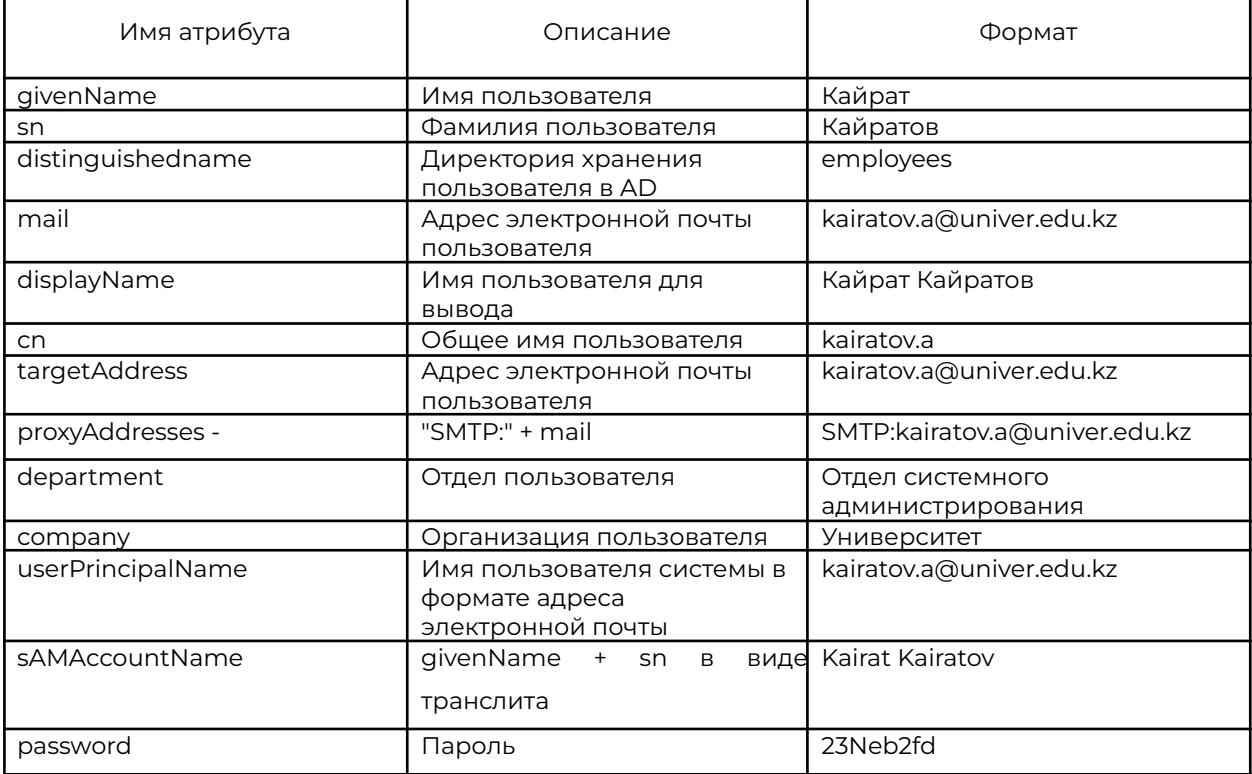

Перечень передаваемых атрибутов пользователей:

Для того чтобы студентов и действующих сотрудников можно было корректно мигрировать из исторической системы с теми же логинами, какие им были присвоены ранее, необходимо

- 4.4. **Исследовать историческую ERP-систему** ВУЗа на предмет наличия в исторической системе (Univer, Sirius и пр.) **логина (корпоративные "Email")**;
- 4.5. Уточнить **по какому полю** можно сопоставить эти логины с карточкой **сотрудника/студента** в системе **Active Directory** или **Hero Study Space**. К примеру, сопоставление может происходить по полю "ИИН".
- 4.6. Предоставить **Hero Study Space доступ** к БД **исторической ERP-системы** и Active Directory, позволяющий **мигрировать** данные студентов и сотрудников.

Шаблон формы для обмена [данными](#page-3-0) - см. ниже.

#### **Форма обмена данными для подключения AD к Hero Study**

#### <span id="page-3-0"></span>Контактная информация

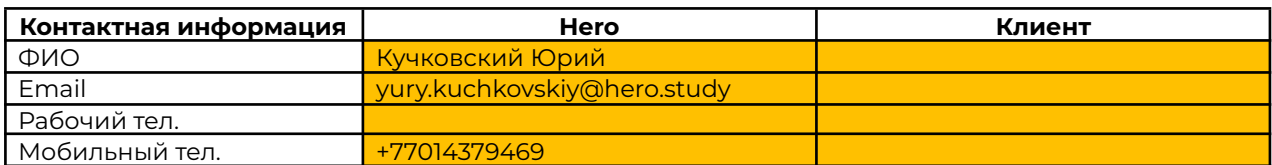

### Параметры VPN (заполняются при необходимости)

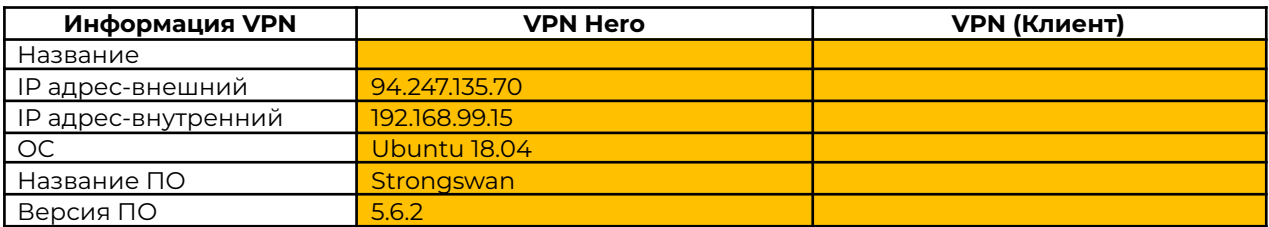

#### ■

#### Параметры IPsec

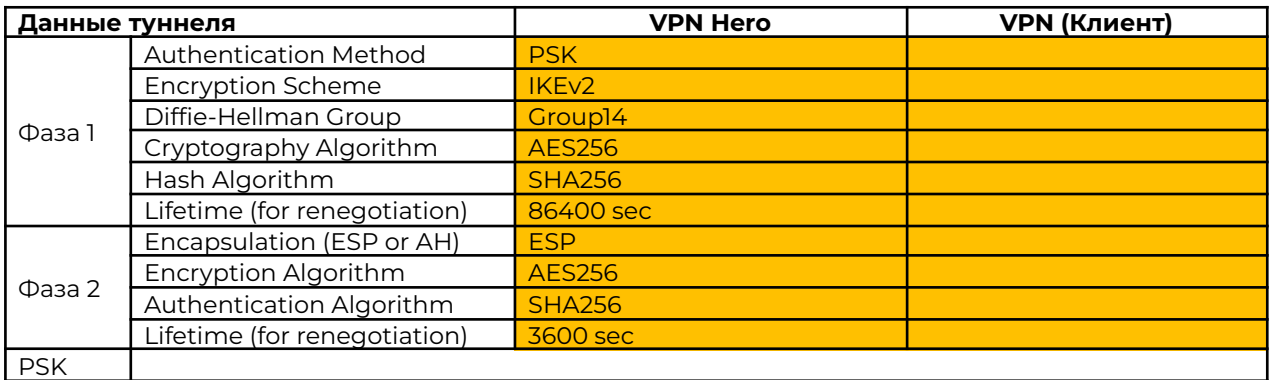

#### Параметры для соединения с LDAP сервером:

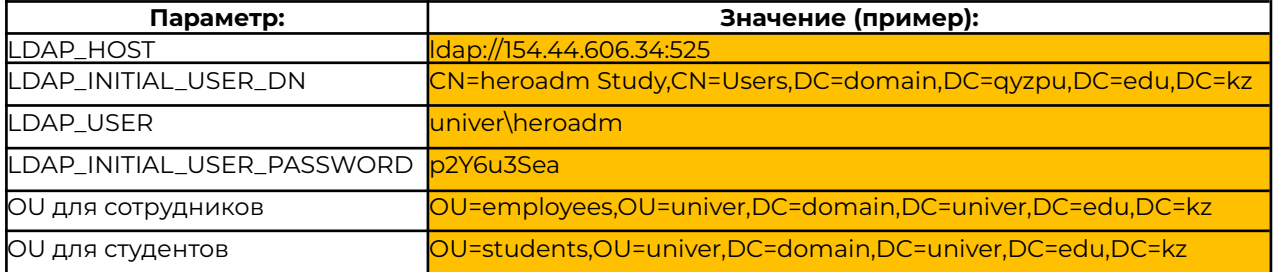